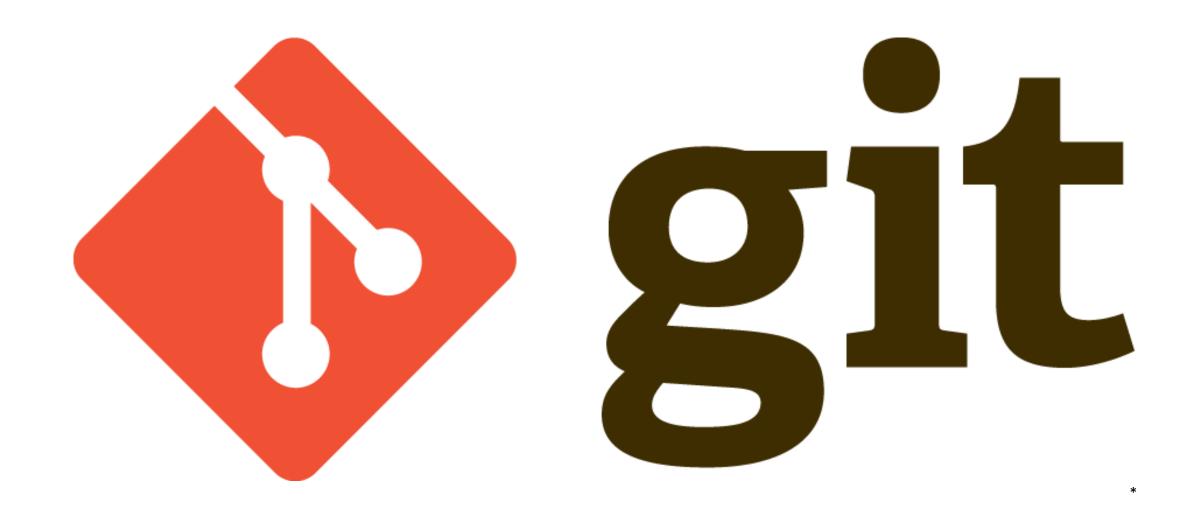

Presentation by Moritz Witt jan.witt@stadium.uni-hamburg.de

### Structure

- What is Version Control?
- Git basics
- Branching
- Remote Repository
- GitHub
- Workflows
- Switch to Git

# Version Control System (VCS)

- Record changes of a file/set of files
- Possible to nearly any type of file (code, images, layouts,...)

- Local VCS
  - Copy of files in another directory
  - Error-prone; mix up directories

### Centralized VCS

- One server that contains all file versions
- Enables Collaboration
- Everyone knows what the collaborator are doing
- Admin has access control
- No access if the server is down
- If central database is corrupted, everything is lost
- Concurrent Versions System (CVS), Subversion (SVN) and Team Foundation Version Control (TFVC)

### Distributed VCS

- Collaborator clones full repository onto local computer
- Deals with several remote repositories
- Simultaneous work of many people on the same project
- Offline work possible
- Mostly delta-based version control

• Git, Mercurial, Bazaar

### VCS used in 2018

| Git                                         | 87.2% |
|---------------------------------------------|-------|
| Subversion                                  | 16.1% |
| Team Foundation Version Control             | 10.9% |
| Zip file back-ups                           | 7.9%  |
| Copying and pasting files to network shares | 7.9%  |
| I don't use version control                 | 4.8%  |
| Mercurial                                   | 3.6%  |
|                                             |       |

74,298 responses; select all that apply

\* <a href="https://insights.stackoverflow.com/survey/2018">https://insights.stackoverflow.com/survey/2018</a>

### Git

- From Linux development community
- Goals:
  - Speed
  - Simple design
  - Strong support for non-linear development (branches)
  - Fully distributed
  - Able to handle large projects

• Developed in 2005

# Properties

- Entire repository as well as history gets saved on local PC
  - No network latency overheat
  - Offline work possible
- Stores as series of snapshots of current state
  - Every further state easy to revert
- Every commit gets checksummed and stored by referring to it
  - No undetected data loss

# Speed Comparison

| Operation         |                                                             | Git  | SVN    |      |
|-------------------|-------------------------------------------------------------|------|--------|------|
| Commit Files (A)  | Add, commit and push 113 modified files (2164+, 2259-)      | 0.64 | 2.60   | 4x   |
| Commit Images (B) | Add, commit and push a thousand 1 kB images                 | 1.53 | 24.70  | 16x  |
| Diff Current      | Diff 187 changed files (1664+, 4859-) against last commit   | 0.25 | 1.09   | 4x   |
| Diff Recent       | Diff against 4 commits back (269 changed/3609+,6898-)       | 0.25 | 3.99   | 16x  |
| Diff Tags         | Diff two tags against each other (v1.9.1.0/v1.9.3.0)        | 1.17 | 83.57  | 71x  |
| Log (50)          | Log of the last 50 commits (19 kB of output)                | 0.01 | 0.38   | 31x  |
| Log (All)         | Log of all commits (26,056 commits – 9.4 MB of output)      | 0.52 | 169.20 | 325x |
| Log (File)        | Log of the history of a single file (array.c – 483 revs)    | 0.60 | 82.84  | 138x |
| Update            | Pull of Commit A scenario (113 files changed, 2164+, 2259-) | 0.90 | 2.82   | 3x   |
| Blame             | Line annotation of a single file (array.c)                  | 1.91 | 3.04   | 1x   |

| Operation |                                                                   | Git* | Git   | SVN   |
|-----------|-------------------------------------------------------------------|------|-------|-------|
| Clone     | Clone and shallow clone(*) in Git vs checkout in SVN              | 21.0 | 107.5 | 14.0  |
| Size (MB) | Size of total client side data and files after clone/checkout (in |      | 181.0 | 132.0 |
|           | MB)                                                               |      |       |       |

<sup>\*</sup> https://git-scm.com/

# Starting a Git Repository

```
Moritz@PC-Moritz MINGW64 ~/Desktop/SiW
calculation.py hello_world.py README.md
Moritz@PC-Moritz MINGW64 ~/Desktop/SiW
$ git init
Initialized empty Git repository in C:/Users/Moritz/Desktop/SiW/.git/
Moritz@PC-Moritz MINGW64 ~/Desktop/SiW (master)
 git status
On branch master
No commits yet
Untracked files:
  (use "git add <file>..." to include in what will be committed)
nothing added to commit but untracked files present (use "git add" to track)
Moritz@PC-Moritz MINGW64 ~/Desktop/siw (master)
```

### Git status

```
Moritz@PC-Moritz MINGW64 ~/Desktop/SiW (master)
$ git add *.py
Moritz@PC-Moritz MINGW64 ~/Desktop/SiW (master)
$ git status
On branch master
No commits yet
Changes to be committed:
  (use "git rm --cached <file>..." to unstage)
        new file: calculation.py
                   hello_world.py
        new file:
Untracked files:
  (use "git add <file>..." to include in what will be committed)
Moritz@PC-Moritz MINGW64 ~/Desktop/SiW (master)
```

### Git commit

```
Moritz@PC-Moritz MINGW64 ~/Desktop/Siw (master)
$ git commit
[master (root-commit) 4e339be] Initial commit
2 files changed, 4 insertions(+)
create mode 100644 calculation.py
create mode 100644 hello_world.py
Moritz@PC-Moritz MINGW64 ~/Desktop/SiW (master)
$ git log
commit 4e339be144fbb1263274141ba843e60fc5b3d4fd (HEAD -> master)
Author: mwitt95 <moritz.witt@outlook.com>
       Mon May 4 21:03:35 2020 +0200
   Initial commit
   Commit python files into Git repository
   Leaves two files untracked, i.e. not saved in Git repository
Moritz@PC-Moritz MINGW64 ~/Desktop/SiW (master)
```

# The Stages of a File

Modified: File is changed but not staged yet

Staged: File will get saved in next commit

Committed: File is saved in Git repository

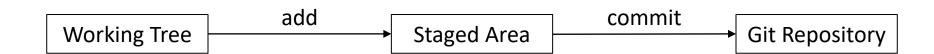

# Branching

- Diverging from main line of development
- Branch = Pointer to one commit state
- "Killer feature"
  - Lightweight
  - Nearly instantaneous
  - Switching between branches nearly instantaneous
- git branch < name>
- git checkout <br/>
  <br/>
  branch\_name>

- Merge content of two branches
  - git merge <br/>
    branch\_to\_merge>
- "Fast-forward"
- "Merge made by recursive strategy"
- CONFLICT

- Workflows:
  - Long-Running Branches
  - Topic Branches

- Merge content of two branches
  - git merge <br/>
    branch\_to\_merge>
- "Fast-forward"
- "Merge made by recursive strategy"
- CONFLICT

- Workflows:
  - Long-Running Branches
  - Topic Branches

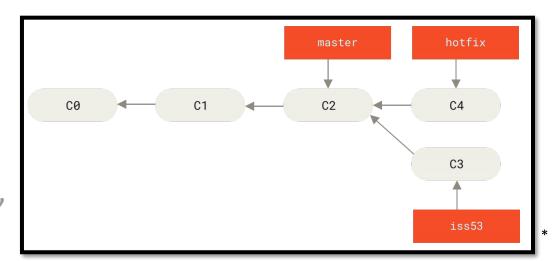

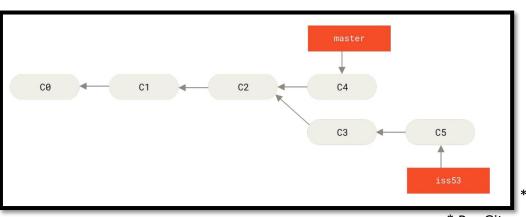

- Merge content of two branches
  - git merge <br/>
    branch\_to\_merge>
- "Fast-forward"
- "Merge made by recursive strategy"
- CONFLICT

- Workflows:
  - Long-Running Branches
  - Topic Branches

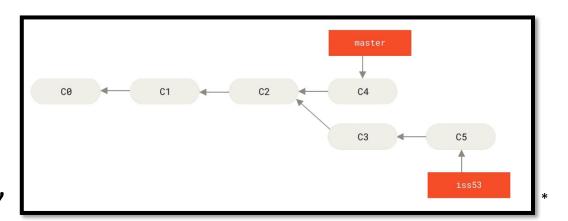

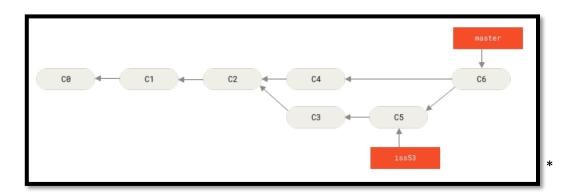

- Merge content of two branches
  - git merge <br/> <br/>branch\_to\_merge>
- "Fast-forward"
- "Merge made by recursive strategy"
- CONFLICT

- Workflows:
  - Long-Running Branches
  - Topic Branches

# Remote repositories

- Project that is hosted somewhere else
- Necessary for collaboration
- git clone *<URL>*
- git remote add <URL>
- git fetch < Remote >
- git merge < Remote >

### Git Protocols

#### Local

- + Access already exists
- + Easy grabbing from others
- Difficult to set up
- Chance of accidental damage

#### • Git

- + Fastest transfer
- No authentication

#### HTTP

- + One URL for authentication and encryption
- Sometimes more difficult to set up

#### • SSH

- + Easy to set up, safe
- Collaborators need SSH access to the machine, no anonymous access

### Git Servers

- Several open source options
- Some explicitly for Git
- Different in
  - Amount of data space per repository
  - Number of collaborators
  - Number of free private and/or open source repositories
- E.g. Bitbucket (only 5 collaborators),
   Visual Studio Team Services (only private repositories) \*

\* https://git.wiki.kernel.org/index.php/GitHosting

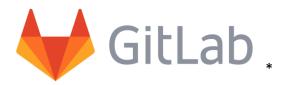

- Databased-backed web application
- Free to use
- Unlimited repositories and collaborators
- Private and public projects

- Different options of access permissions
- Push access or merge requests

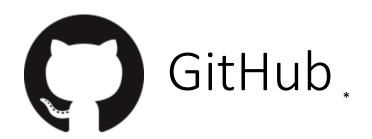

- Largest host for Git repositories
- Unlimited private and open source repositories
- Max three collaborators per repository
- Repositories are deleted if original author leaves GitHub
- Possible two-factor authentication

- GitHub flavored Markdown
- Personalizing GitHub

# GitHub New Repository

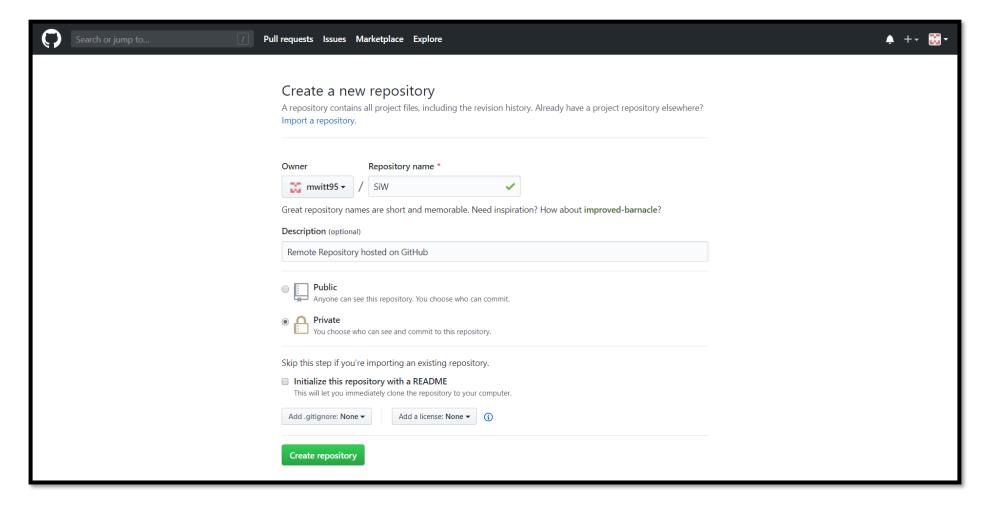

# Add Remote from Existing Repository

```
Moritz@PC-Moritz MINGW64 ~/Desktop/SiW (master)
$ git remote add origin https://github.com/mwitt95/SiW.git
Moritz@PC-Moritz MINGW64 ~/Desktop/Siw (master)
$ git remote -v
origin https://github.com/mwitt95/Siw.git (fetch)
origin https://github.com/mwitt95/siw.git (push)
Moritz@PC-Moritz MINGW64 ~/Desktop/Siw (master)
$ git push origin master
Enumerating objects: 4, done.
Counting objects: 100\% (4/4), done.
Delta compression using up to 4 threads
Compressing objects: 100\% (2/2), done.
Writing objects: 100\% (4/4), 386 bytes | 386.00 KiB/s, done.
Total 4 (delta 0), reused 0 (delta 0), pack-reused 0
To https://github.com/mwitt95/SiW.git
* [new branch]
                     master -> master
Moritz@PC-Moritz MINGW64 ~/Desktop/Siw (master)
```

# GitHub Repository

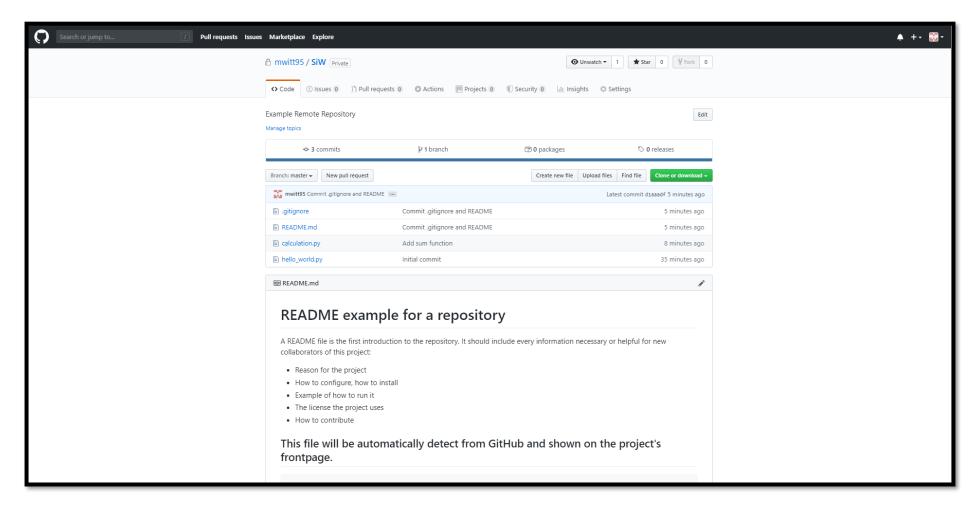

### GitHub Workflow

- 1. Fork the project
- 2. Create a topic branch
- 3. Make some commits
- 4. Push to own GitHub project
- 5. Open Pull Request
- 6. Discuss, work in some comments
- 7. Product owner merges/closes Pull Request
- 8. Pull updated Master back to fork

### Git Workflows

Centralized

Integration-Manager

Dictator

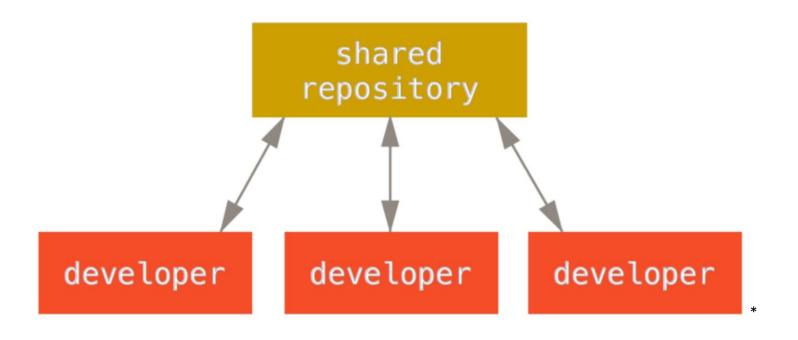

### Git Workflows

Centralized

Integration-Manager

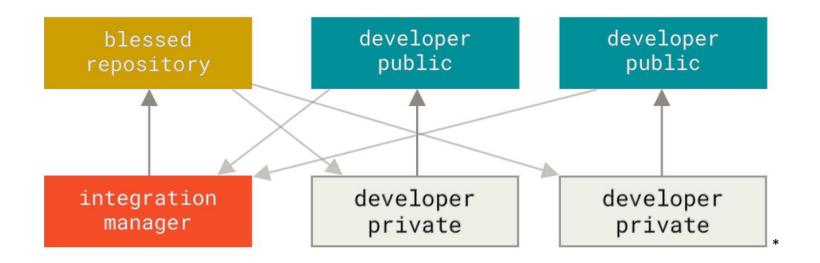

Dictator

### Git Workflows

Centralized

Integration-Manager

Dictator

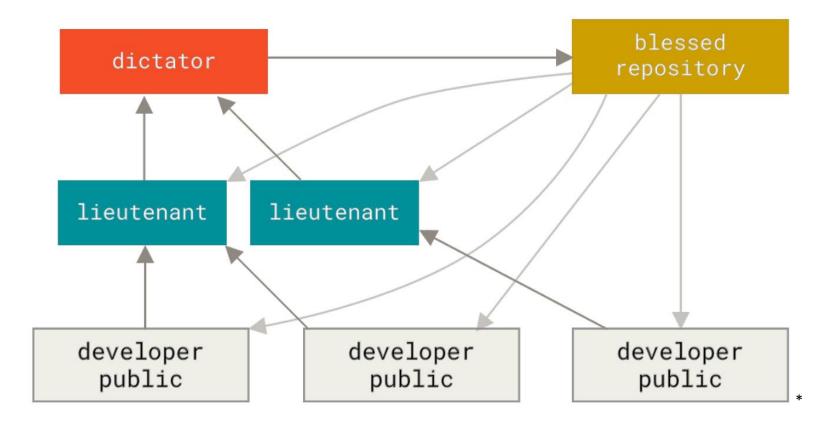

### Commit Guidelines

- Makes collaboration a lot easier
- One commit per issue
- Whitespace errors: git diff --check

- Comment rules:
  - Capitalized, short summary
  - More detailed explanation (72 characters)
  - Write in imperative
  - Further paragraphs (next steps) or bullet points

### Git with Subversion

- Bidirectional bridge: "git svn clone"
  - Needs to check every commit individually, needs very long!!
- Uses git as valid client, all git features are available
- Linear history, rebase before pushing
- Migration:
  - Push clone to Git server
  - Author information needed
  - Post-import clean-up

### Git with Mercurial

- Bridge as remote helper: git-remote-hg
- git clone <shortname> <URL>
- Usual Git client, all features available
- git push
- Remote helper translates between different name assignment
- Migration:
  - Straightforward due to same structure
  - "hg-fast-export" tool
  - Create author mapping

# Summary .

- Git is the largest Version Control System (VCS)
- A commit is a snapshot of the current state
- Every clone includes the entire history
- Branches are lightweight pointers at specific commits
- Add remote repositories for collaboration
- Several open source Hosts
- Suited for any number of collaborators

### References

- Pro Git by Chacon and Staub, The Expert Voice; 2<sup>nd</sup> Edition
- https://git-scm.com/
- https://guides.github.com/
- https://product.hubspot.com/blog/git-and-github-tutorial-for-beginners
- https://insights.stackoverflow.com/survey/2018 25.04.20
- https://git.wiki.kernel.org/index.php/GitHosting 01.05.20
- <a href="https://help.github.com/en/github/getting-started-with-github/git-and-github-learning-resources">https://help.github.com/en/github/getting-started-with-github/git-and-github-learning-resources</a>
- https://about.gitlab.com/press/press-kit/
- https://github.com/logos
- <a href="https://help.github.com/en/github/importing-your-projects-to-github/adding-an-existing-project-to-github-using-the-command-line">https://help.github.com/en/github/importing-your-projects-to-github/adding-an-existing-project-to-github-using-the-command-line</a>
- <a href="https://biz30.timedoctor.com/git-mecurial-and-cvs-comparison-of-svn-software/">https://biz30.timedoctor.com/git-mecurial-and-cvs-comparison-of-svn-software/</a>

### Git and TFS

- Git-tfs: .NET project, only runs on Windows
  - git tfs clone –with-branches: maps TFVC branches to Git branches
  - Setting of Git configuration necessary
  - Features for branches that aren't represented in TFVC are complicated
  - git rebase / git merge
- Git-tf: Java projects, not able to have branches
  - git tf clone : shallow copy (only latest version) of repository
  - git tf pull –rebase
- Migration for Git-tfs:
  - Map usernames and format it
  - Full clone of repository
  - Clean got-tfs-id section